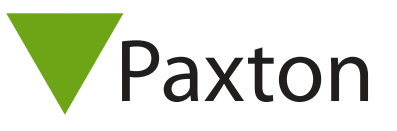

## Connecting a Farpointe Prox data reader to Net2

## Overview

The reader was tested with a Ranger wireless transmitter sending a 26bit Wiegand number.

Further information is available at: http://www.farpointedata.com

Paxton advise checking for the correct site code with the Wiegand filter to provide a higher level of security. To determine how this may be done see: AN1010 - Configuring custom Wiegand formats < http://paxton.info/990 > AN1125 - Configuring Wiegand 26 bit with site code < http://paxton.info/1753 >

To set up a Net2 Wiegand filter you will need to use the Net2 Server configuration utility. Once completed, set the reader 'Token data fomat' in Net2 to 'Wiegand Custom'.

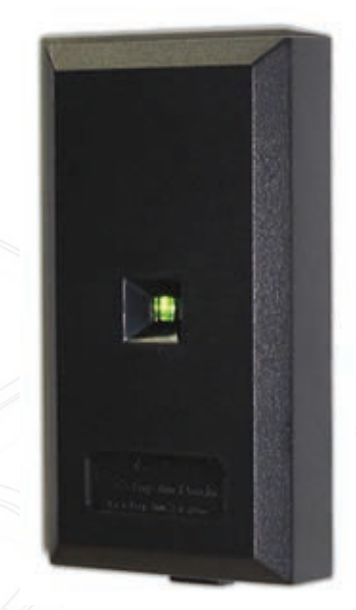

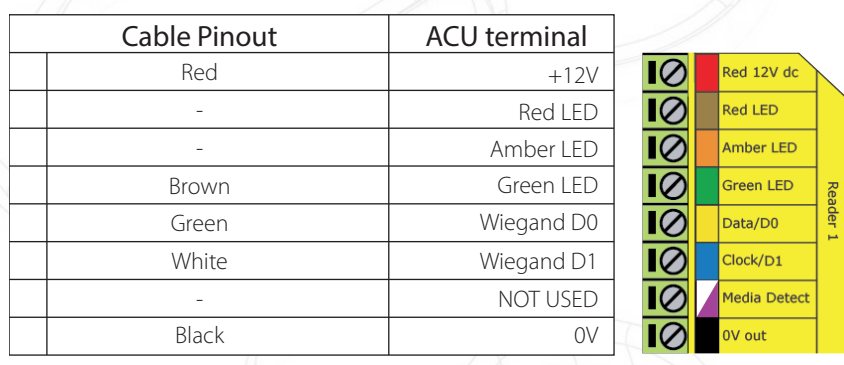

Ensure any unused wires are safely terminated.

To configure the LED setting, open the Net2 server configuration utility and on the 'General' tab, check the 'Display reader LED's in OEM style' box.

+49 (0) 251 2080 6900

**S** paxton.gmbh.support support@paxton-gmbh.de

+31 (0)76 3333 999

**S** paxton.benelux.support support@paxton-benelux.com

If the option is not available, please contact Technical support for further advice.

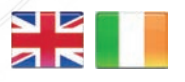

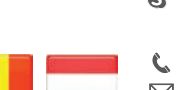

**S** paxton.support support@paxton.co.uk +32 (0)78485147

 $444 (0)1273 811011$ 

**a** paxton.support

**R** paxton.benelux.support support@paxton-benelux.com

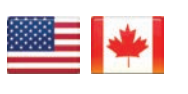

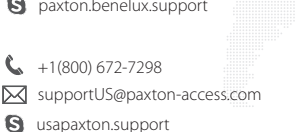

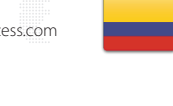

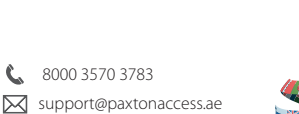

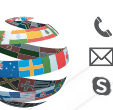

+44 (0)1273 811011 paxton.support Support@paxton.co.uk

 $+11 5715088198$ 

t.

**Q** paxton.soporte soporte@paxton-access.com +33 (0)157 329356

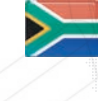

support@paxtonaccess.fr **S** paxton.support

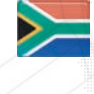

 $427 (0)21 4276691$ **9** paxton.support Support@paxtonaccess.co.za

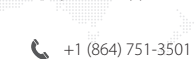

- soporte@paxton-access.com
- **Q** paxton.soporte

1